## **Information Technology**

Location: JST 128 Phone: 803-535-5SOS E-mail: helpdesk@claflin.edu

## **Setting up Wireless on an Android Cell Phone**

**Visit our website for more information:** <http://www.claflin.edu/InfoTechnology.html>

Setting up wireless on your cell phone is quick & easy.

- 1. Click the **Settings** icon
- 2. Click **Wireless & Network**
- 3. Click **Wi-fi Settings**
- 4. Scroll down to **Add a Wi-fi network**
- 5. SSID: type **CU-Students**
- 6. Security: select **802.1x EAP**
- 7. Phase2 Authentication: **MSCHAPV2**
- 8. Identity: type your username
- 9. Type your network password
- 10. Leave everything else at the default
- 11. Click **Done** then click **Save**

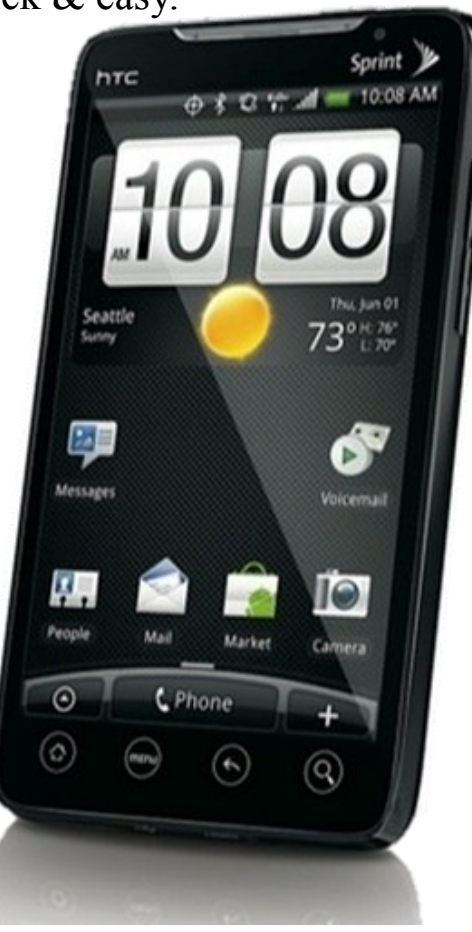

**If you have any problems setting up your phone, please feel free to stop by or give us a call.**